#### **Using Apache Velocity for generating Xojo code from an existing database model**

Michael J. Dettmer CEO **Dettmer Informatik GmbH & Co. KG, Germany**

### **After Lunch Street Base**

- Your stomach needs all your oxygen
- Your brain may encounter a slow down
- May be you go asleep
- Don't mind !

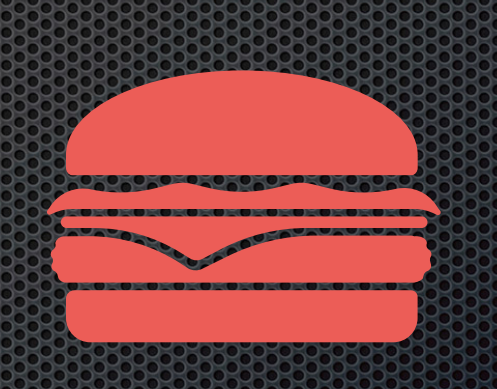

- I do not mind …
- I will talk to your subconsciousness
- This will work better anyhow ;-)

# **About**

- Dettmer Informatik GmbH & Co. KG (Germany) is a specialist for individualised software, which means business software for purposes, where no standard product would fit. Our customers run their businesses in printing, wholesaling, health, trade and many other areas
- Living near Munich in an antique school from 1875
- Daughter with my first wife, divorced, married again ;-)
- Entrepreneur since 1978

#### Assumption

- You are producing Software for your Customers
- You like to optimise your work like we do
- You are working with databases
- You are using existing code as foundation

• If this is the case: This presentation is for YOU !

# **Agenda**

- 1. Introduction
- 2. Templates
- 3. Velocity
- 4. TeloSys (Demo 1)
- 5. The Germ (Demo 2)
- 6. Xojo Templates (Demo 3)
- 7. CAPP with Xojo (Demo 4)
- 8. Embeds and Variables (Demo 5)
- 9. CAPP Licenses
- 10.Q&A

# **Story**

- CAPP® Computer Aided Program Production
- DOS and Clipper in 1984
- $C$  + Pascal in 1988
- Prospects regarded CAPP as a
- Customers became competitors
- Very limited marketplace

• Finally it was a **FAIL**

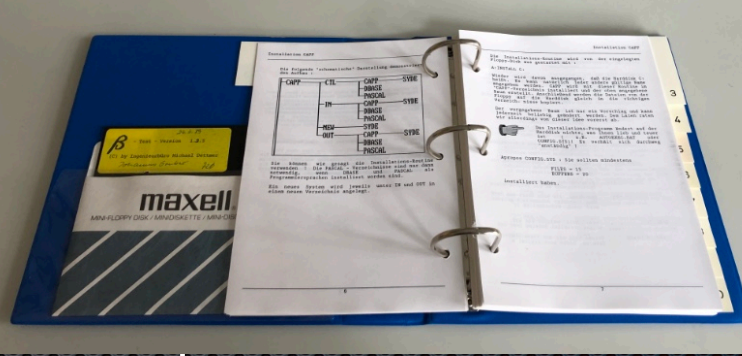

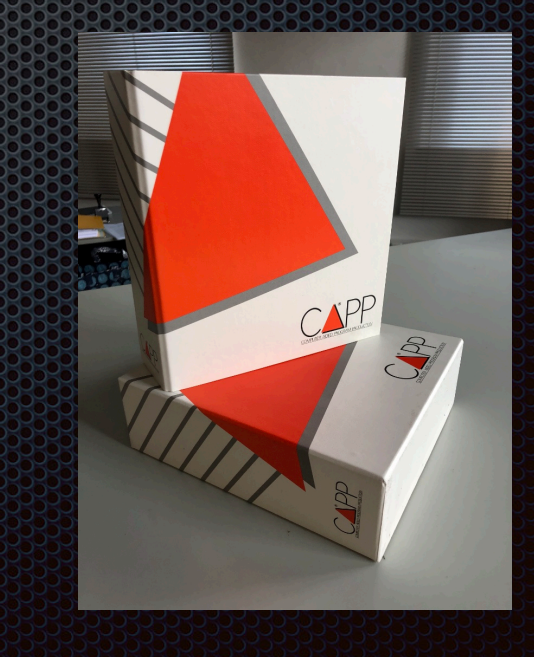

#### **Conclusion**

- 30 Years later
- Hundreds of customers later
- How we create Applications
- The Lego<sup>®</sup> Story
- The Database
- Effort for maintenance

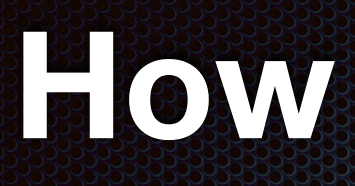

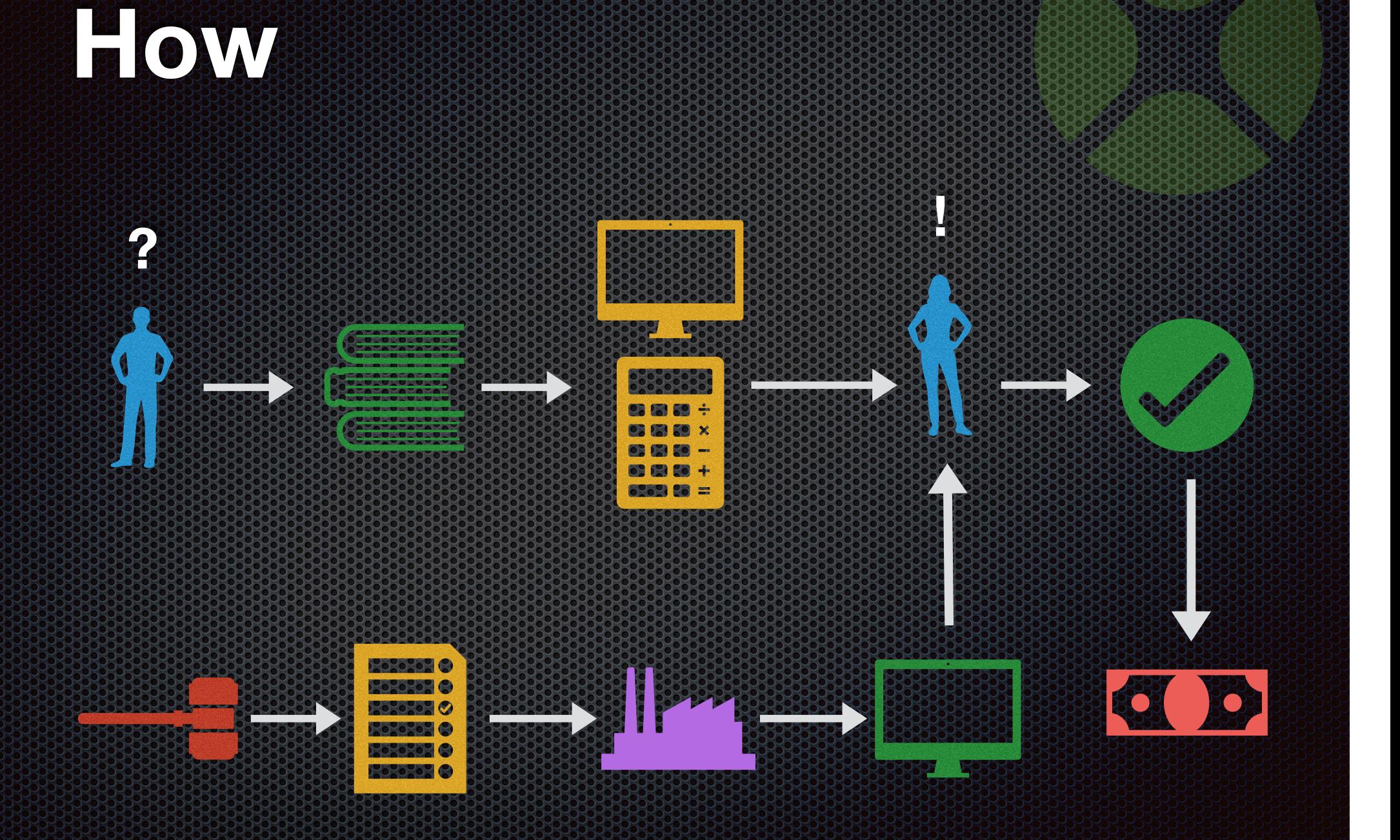

# **Rules of the Game**

• The more systems you already have made the better your company will work

• The more structure and systematics you use the easier the adaptions will be

• The more work is done inside the framework the less work is left

## **Todays Tools**

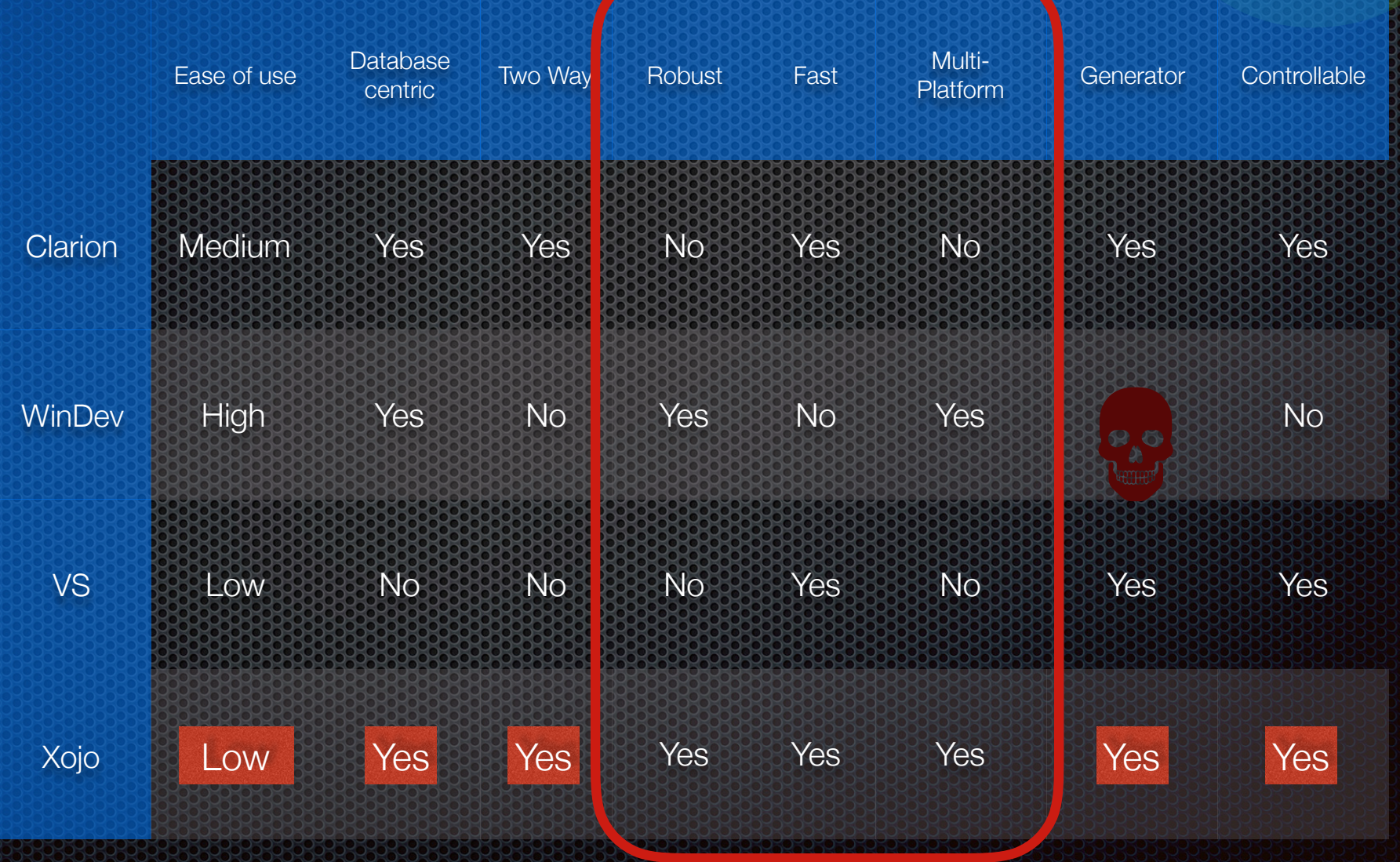

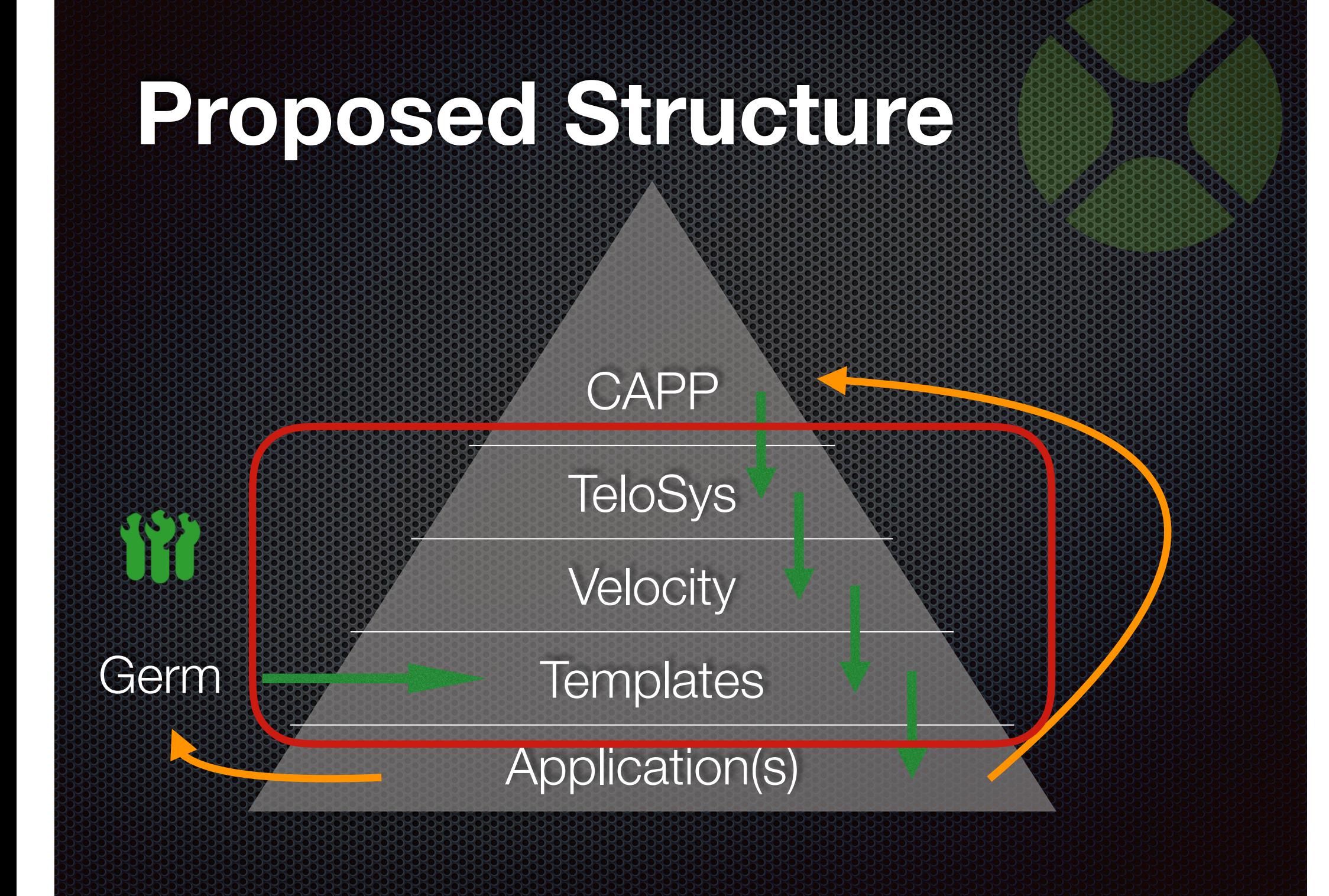

# **Template Engineering Communication**

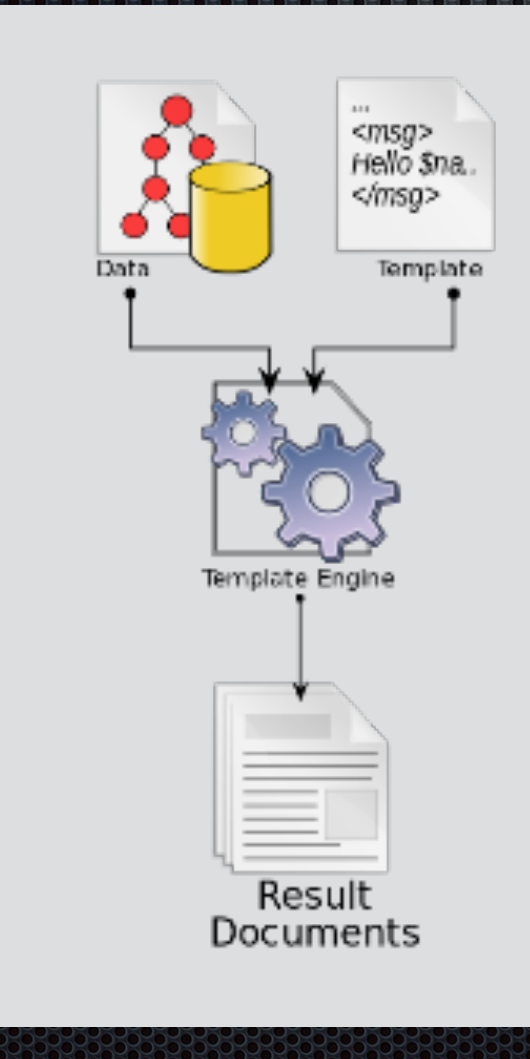

https://en.wikipedia.org/wiki/Template\_processor

# System Requirements

- Java® System Development Kit (JDK)
- MySQL® Server
- MySQL® Workbench
- Sakila demo database with data
- Any other test data in MySQL
- CAPP Community Edition

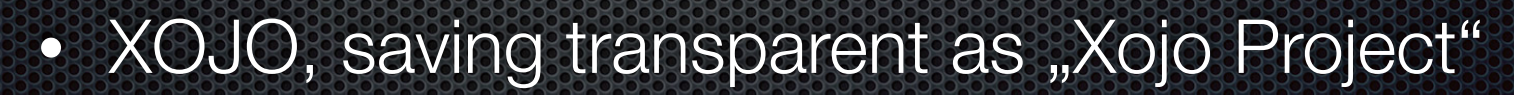

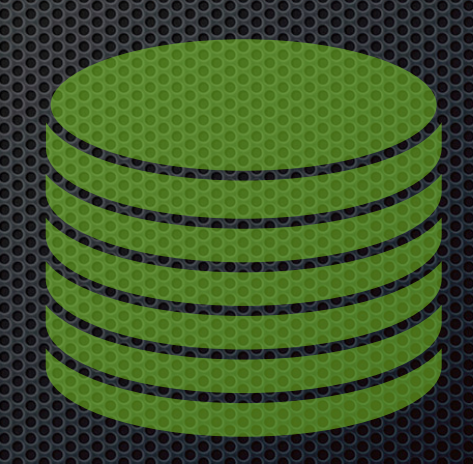

# **Apache Velocity**

- Open Source
- Java Project
- Very Mature
- In good maintenance
- Template Language (Syntax highlighting)
- It has a "Context"

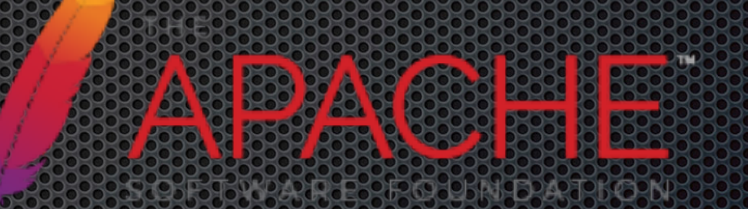

http://velocity.apache.org/

http://velocity.apache.org/engine/1.7/user-guide.html

# **Velocity Syntax**

- $#set$  ( $$foo = "test"$ )
- $\#$ if (  $\frac{1}{2}$ foo == "test" ) Yes #else No #end
- $\#$ if ( $\text{\$foo} ==$  "test")Yes#elseNo#end
- #foreach ( \$field In \$entity.Attributes ) \$field #end
- $\bullet$  #include ("parameter.vm")
- $#parse$  (, fields. vm")
- #evaluate (\$somecontent)
- #macro (embed \$place)

# **Velocity Tradeoffs**

- It's in Java
- Two diseases I have :
	- Semikolophobia
	- Brackallergy
- Debugging is difficult
- Syntax is very "sensitive"
- Required Environment
- It's in Java

# **Velocity Artefacts**

- Input files (also called **context**) in different formats
	- Direct SQL connection to nearly all common systems
	- XML definitions as flat files
	- **ASCII flat files**
- Templates in the destination language
- Template Engine generating output code
- Result Documents

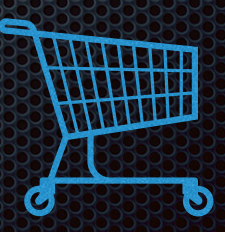

# **TeloSys**

- Open Source Command Line Interface for Velocity
- Written also in Java

#### • Can be controlled via a console window

- Uses some tools to prepare the context
- Offers lots of variables to work with

• TeloSys is called from CAPP https://www.telosys.org/index.html

# **Demo 1**

- Call up Telosys
- Set "home" directory
- Show "help"
- Set a context
- Generate sample code

#### **The German**

• No - it's not a joke ;-)

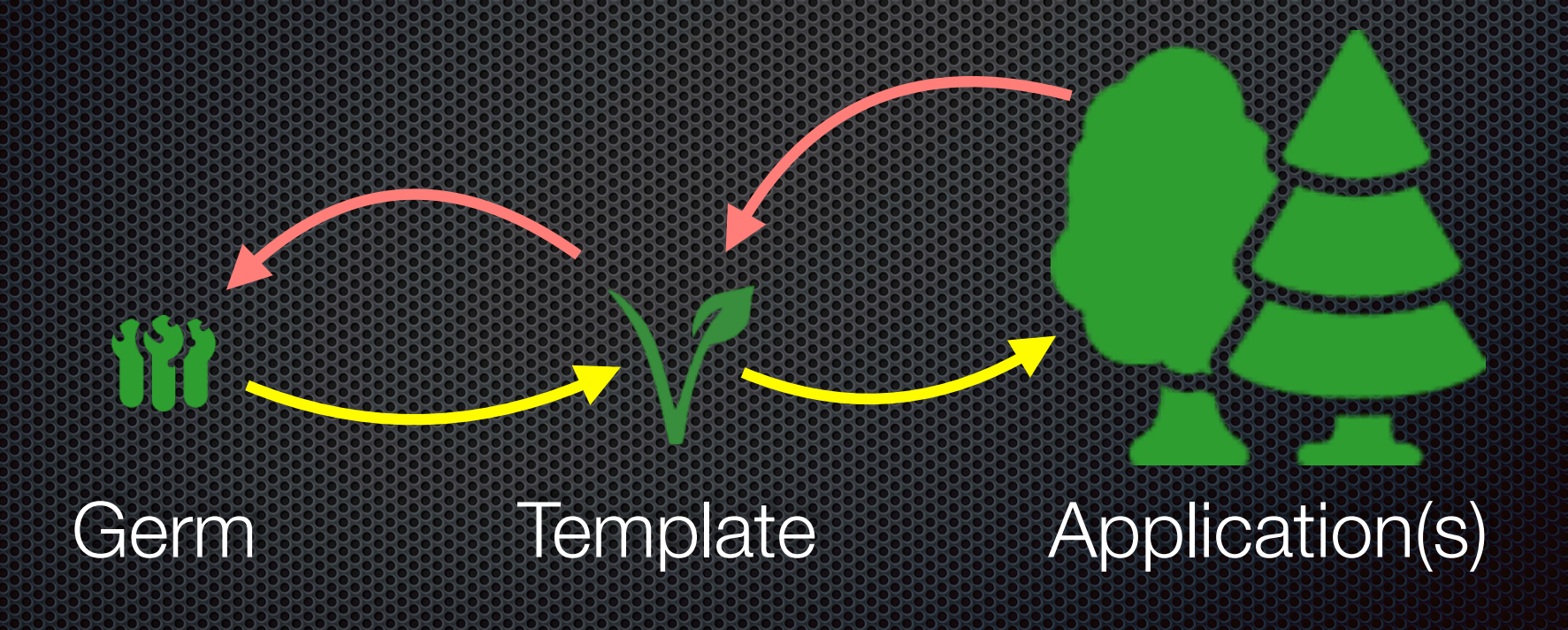

## **The German**

- Simple Sample Code (Open Source) with
	- Minimum redundancy
	- Complete functionality
	- One instance for each desired function
	- Only one entity for test purposes
- Pure Xojo code without plugins

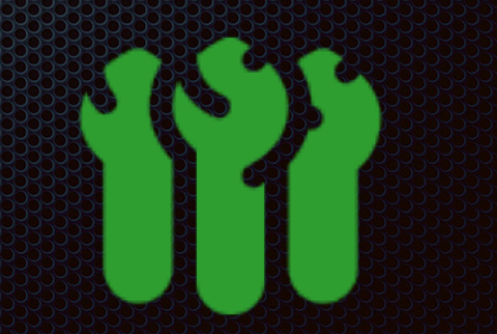

# **Demo 2**

- Open Xojo
- Show code for CAPP-Germ
- Run the germ
- Show basic functionality
- Explanation why this is VERY important

# **The Temple Company of the Temple of the Temple of the Temple of the Temple of the Temple of the Templates**

- main.vm Generates the Main Xojo Window
- code.vm Generates the xojo.code
- resources.vm, globals.vm, project.vm ... you guess it
- menu.vm Uses the App structure to make the menu
- table.vm Generates one table window per entity
- record.vm Generates one Editmask per entity

• doc.ym Generates the documentation as .md

# **CAPP Main Screen**

- Calling CAPP
- Controls
	- Velocity
	- Telosys
	- Templates
	- Output

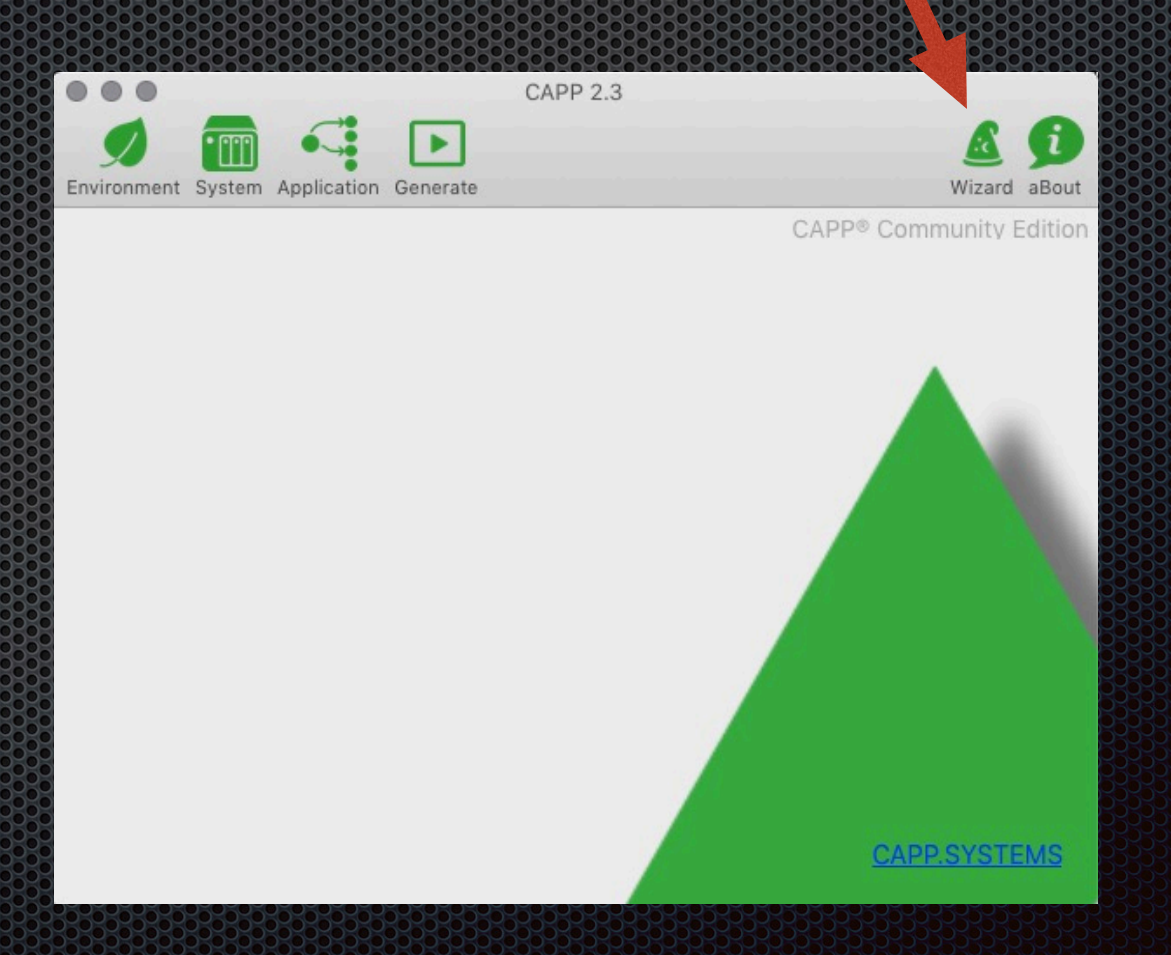

# **CAPP MOGUESTST**

#### • Application Structure

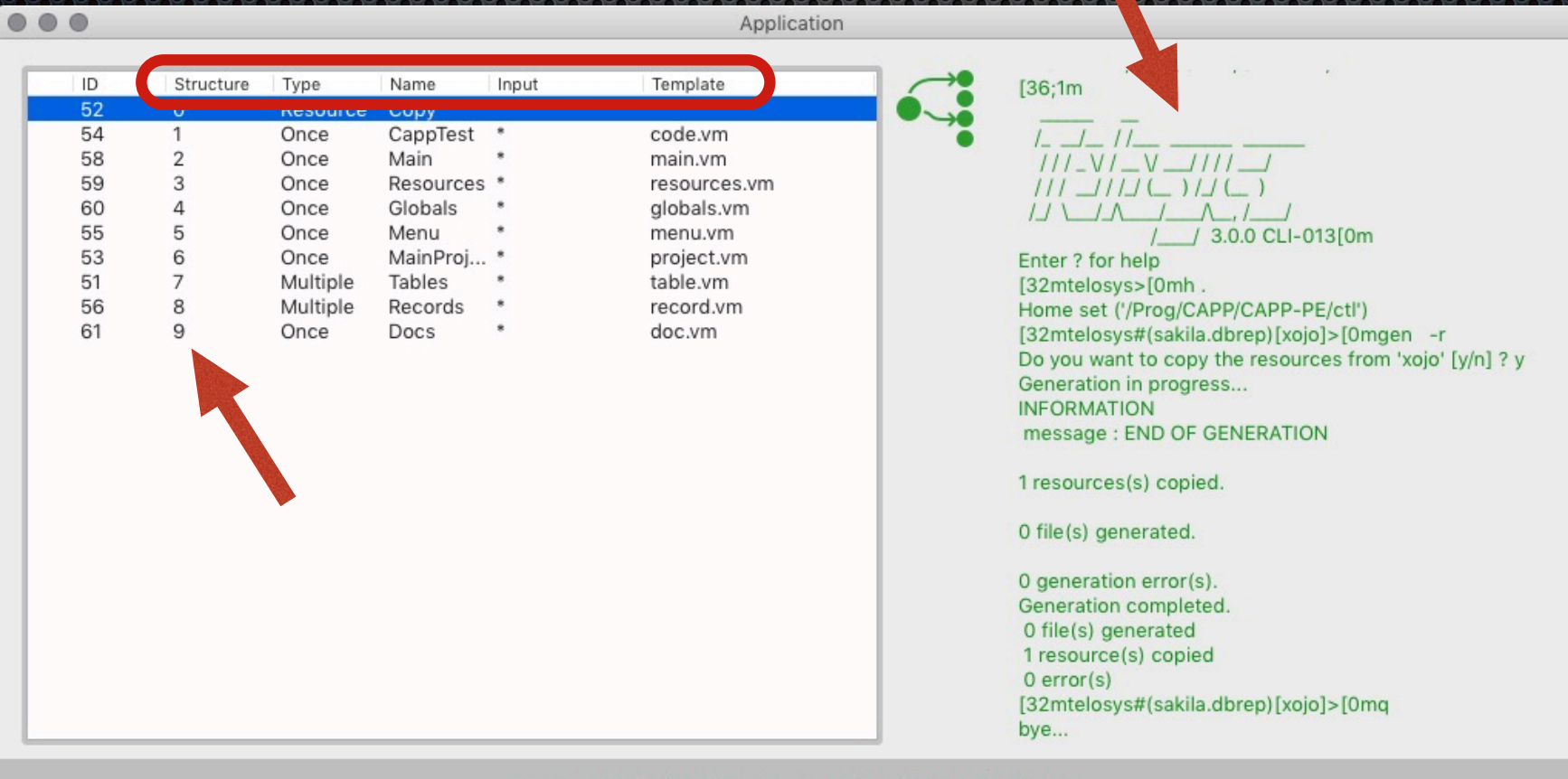

Press Enter to edit, ESC to leave, "D" for delete, "I" for insert

## CAPP DIRECTORGS

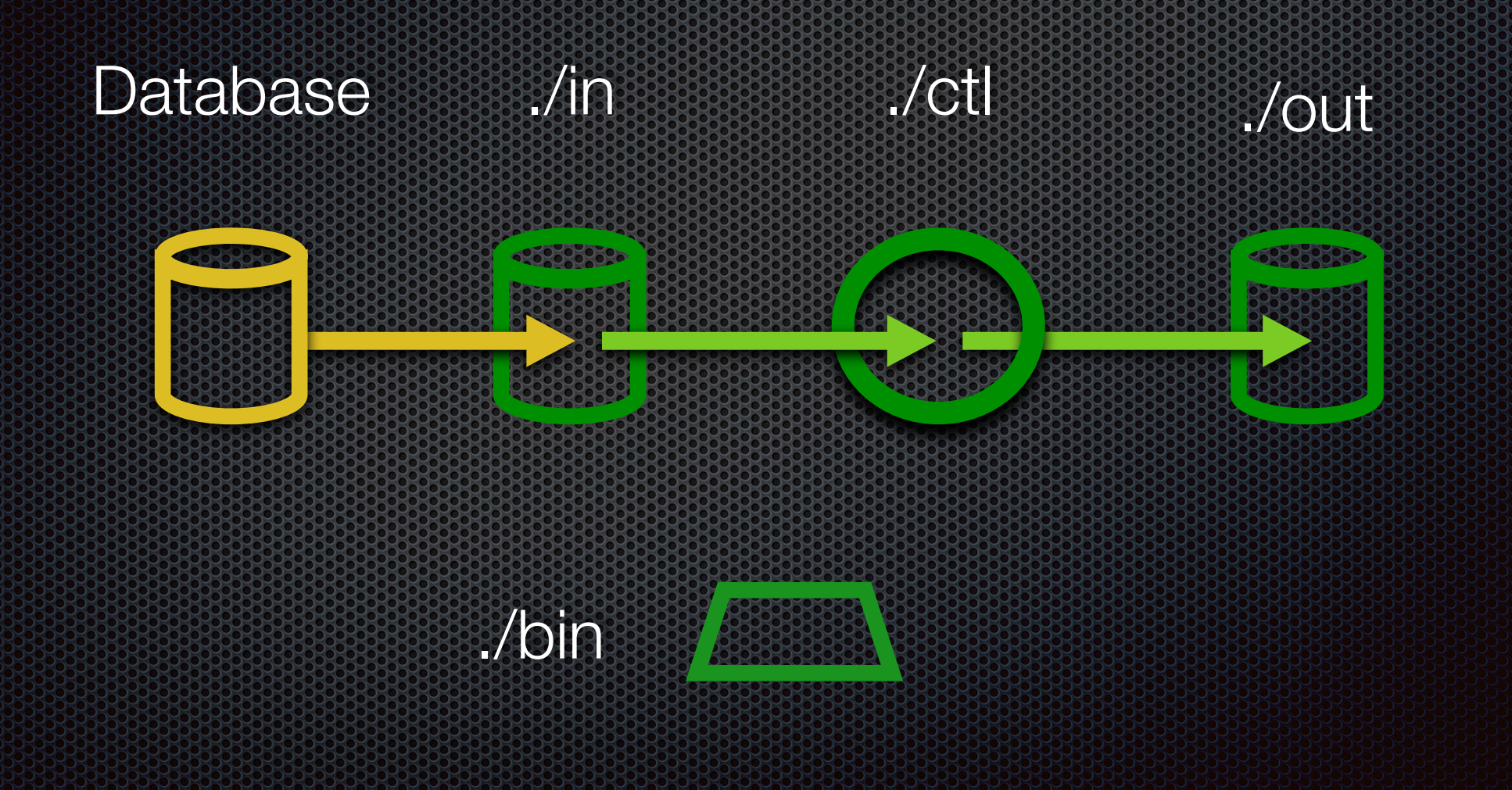

# CAPP Module View

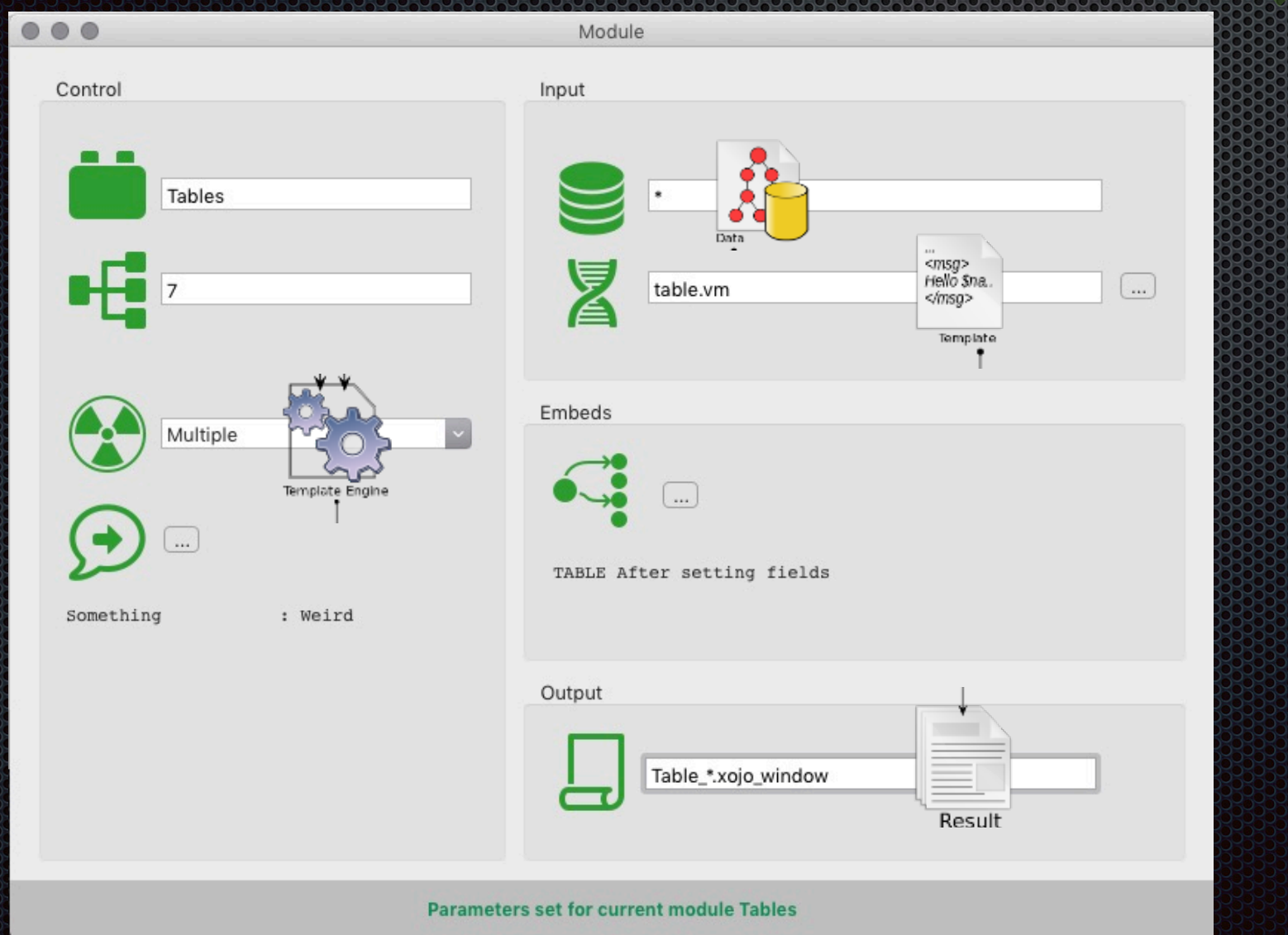

::<br><msg><br>Hello \$na..<br></msg>

#### **Demo 3**

- Open Capp
- Call Wizard
- Show the windows
- Explain the Module Window
- Show empty directory
- Call "Generate"
- Open App in Xojo
- Run it

#### **Variables**

• Variables are used to assign values

- to dedicated modules
- for dedicated entities
- for the complete system
- They can be set in the CAPP environment
- They will appear as Velocity Variables automatically

# **CAPP Module View**

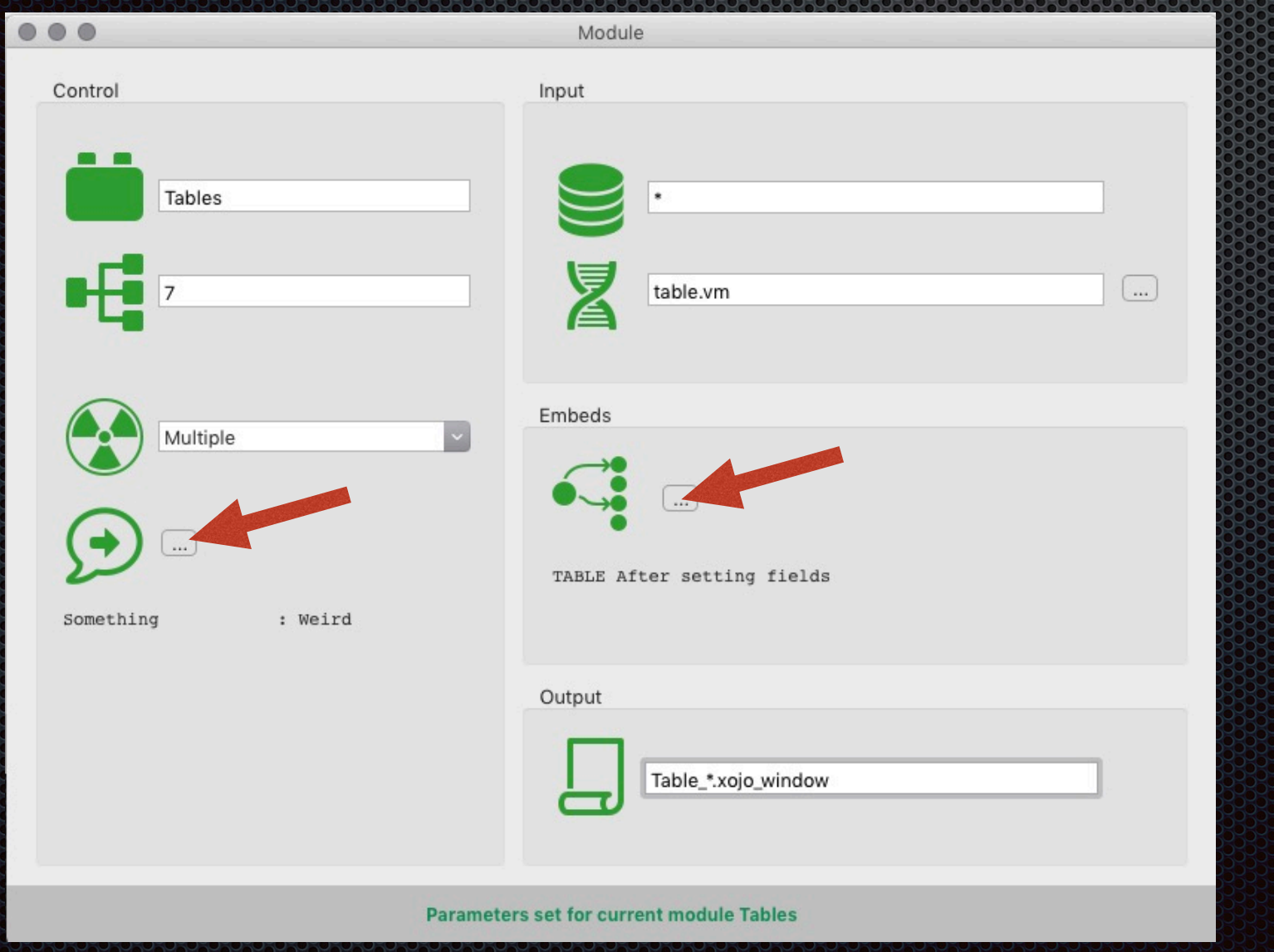

#### **Embeds**

- An Embed is a code snippet placed where it is needed
- Setting "Marks" in the Germ / Template
- Getting all Embeds out of the assigned template
- Templates are in Database
- They are "re-used" in case of "re-generation"

• Template Change or Modification causes "Orphans"

## **Demo 4**

- Open Capp
- Fill an Embed
- Use a Variable
- Call "Generate"
- Open App in Xojo
- Run it

# **7 Ways to Control**

- 1. Templates as a Framework
- 2. System Parameter set in CAPP
- 3. Module Parameter set in CAPP
- 4. Module Variables defined in Template
- 5. Field Parameter (\*) set in DB Comment
- 6. Field Attributes (\*) defined in Template
- 7. Embeds defined in Template

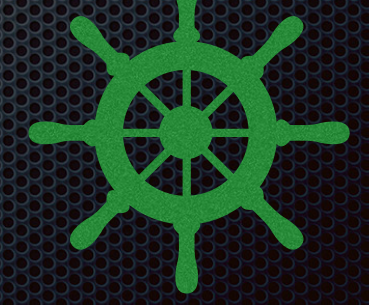

(\*) only in Versions higher than "Community Edition"

#### Baron München München

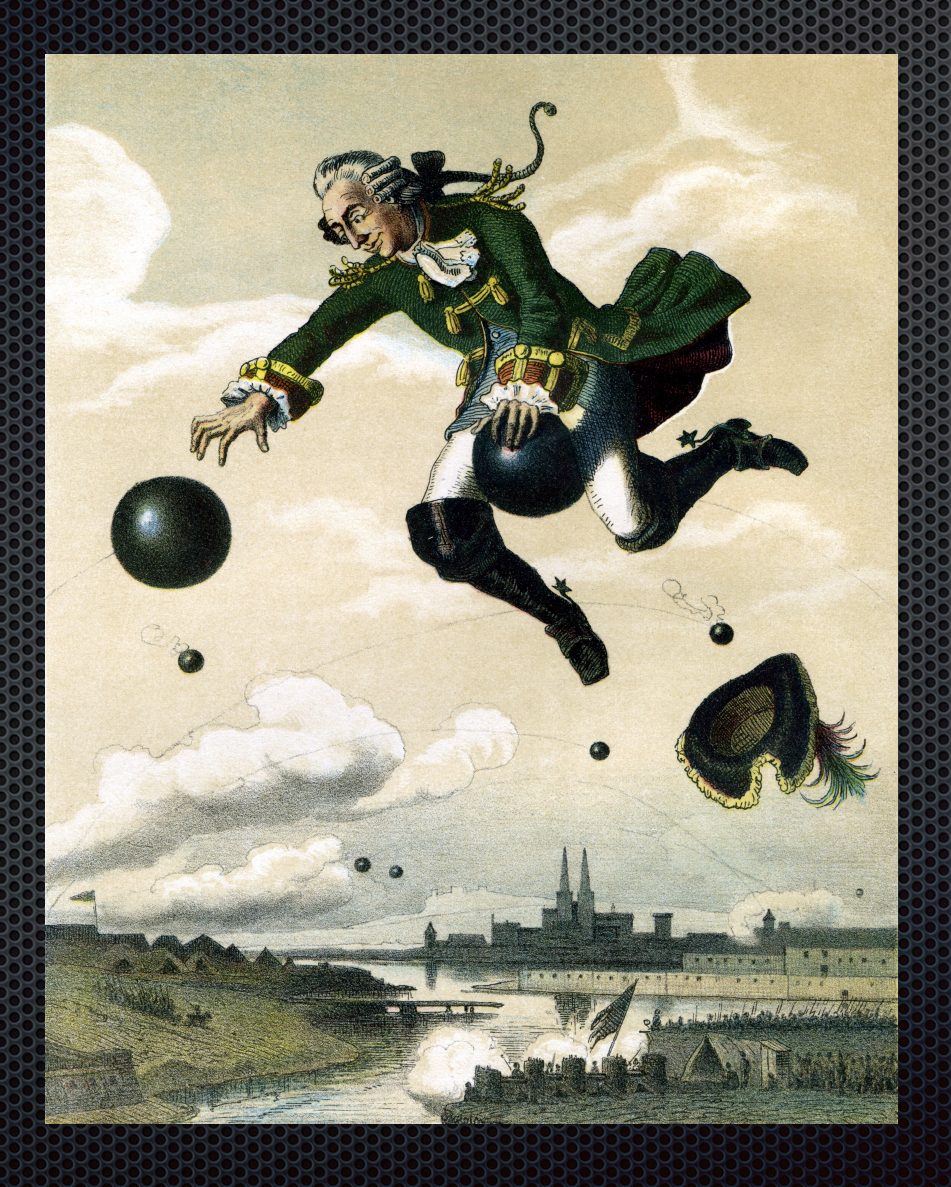

# Two strip and Satisfy and Cape to Bar

- Write something into a tables comment field
	- use this as code
	- **• interpret the code as function**
	- use the function in the template
	- place it where it belongs
- Write an Embed
	- Generate the code
	- Modify the **generated** code
	- Get back the embedded code in the CAPP database

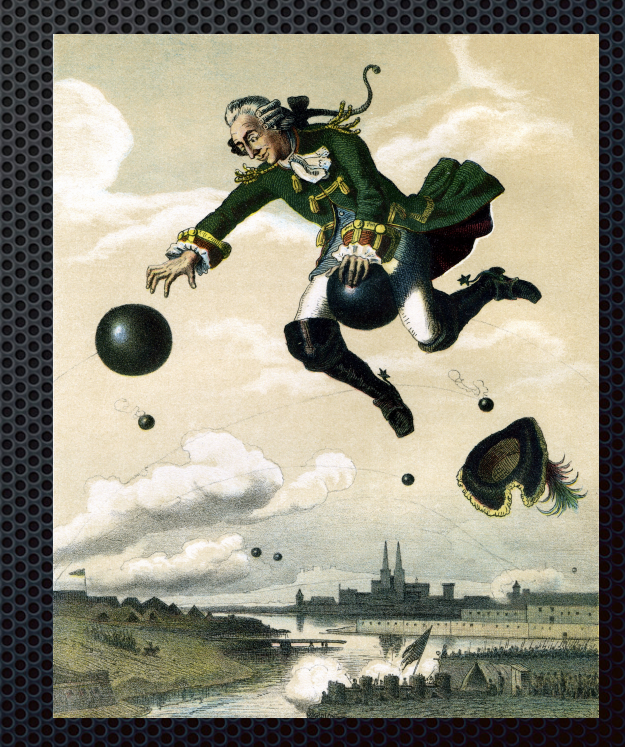

#### **Demo 5**

- Open Database Editor
- Set a comment field with a command
- Open CAPP
- Call "Generate"
- Open App in Xojo
- Run it
- Change an Embedded code
- Get it back into CAPP

#### **License**

• CAPP Community Edition (CAPP-CE)

- is open source (in Xojo)
- runs under Apache License V.2
- contains Velocity and TeloSys completely
- offers free and customisable templates for Xojo

• Data is stored in an open SQLite file

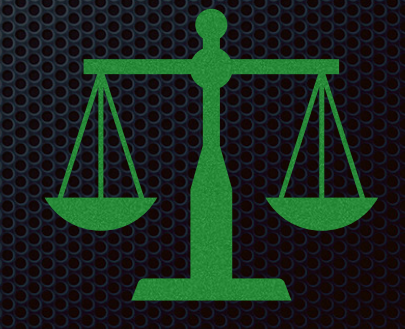

# Why OPEN ??

- Rule Number 1 : Never ask WHY
- HOW can CAPP evolve?
	- Only with a community and its contribution
	- Only transparent and free
	- Only Open
- WHO will help?
	- Everyone interested in improving efficiency

# **CAPP** - PE

- DB Variables
- DB Parameter
- LoopBack

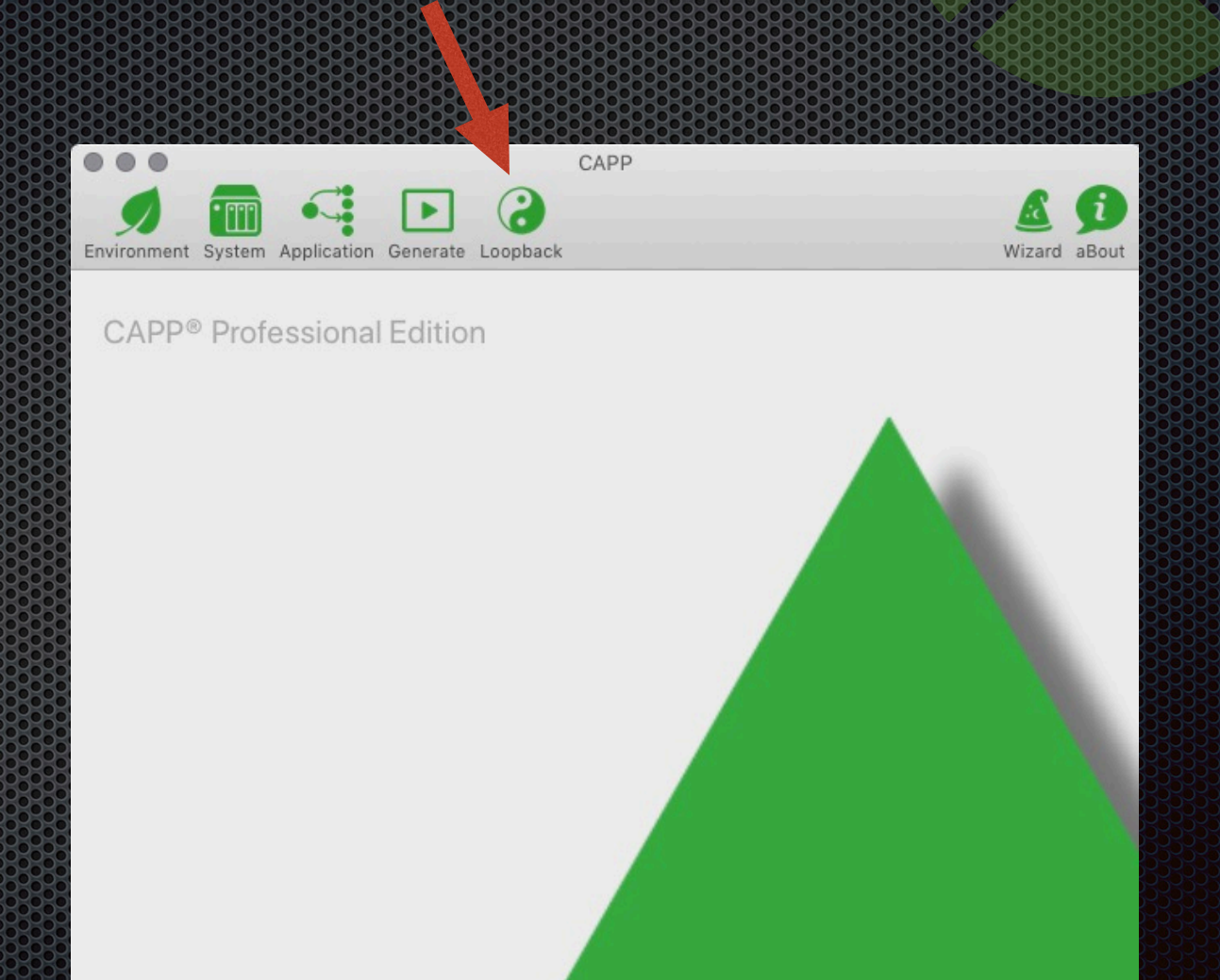

# **Other Licenses**

- CAPP Professional Edition (CAPP-PE)
	- One-time buy license with additional features
- CAPP Business Edition (CAPP-BE)
	- Same as PE on a monthly basis
- CAPP Enterprise Edition ( CAPP-EE )
	- CE with full support on a monthly basis

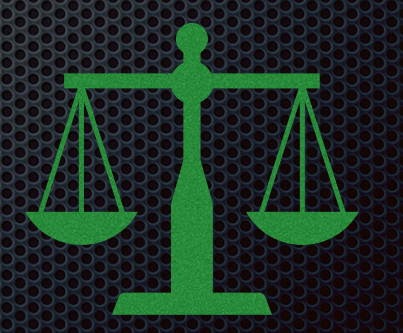

# Wrap Up

- We have a Database (from the customer?)
- We generate 80-90% of the code
- We concentrate on the more important parts
- We take care not to compromise the Germ
- We always work "two-way"

- We enable the unexperienced to get the LHF
- We (hope to) lower Xojo's entry barrier

# **HOW to get CAPAPP**

Go to capp.systems

Goto "Try or Buy"

Decide Community vs. Professional (30 Days Test) Download and Install (see Quickstart)

Voucher Code 50% valid until end of May

**XDC2019MIAMI**

## JUST OF BU

- Download
- · "Wizard"
- Press "Generate"
- $\bullet$  Go to  $\cdot$  /out"
- Open in Xojo
- Run
- Play
- Repeat

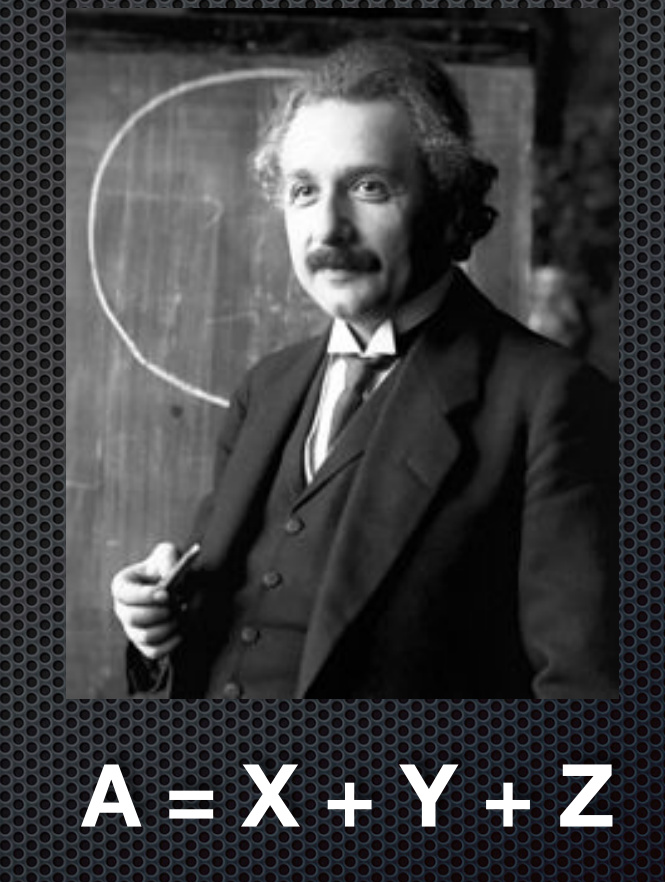

**Q & A**

Michael J. Dettmer

michael@dettmer.de,

www.linkedin.com/in/mickdettmer

Thank you very much for your attention

Give us feedback on this session in the XDC app!